## **Tabla de Contenidos**

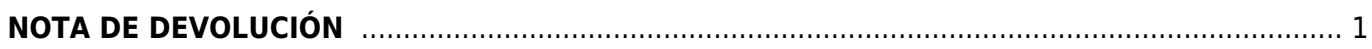

## <span id="page-2-0"></span>**NOTA DE DEVOLUCIÓN**

Seleccionamos **Nota de devolución**.

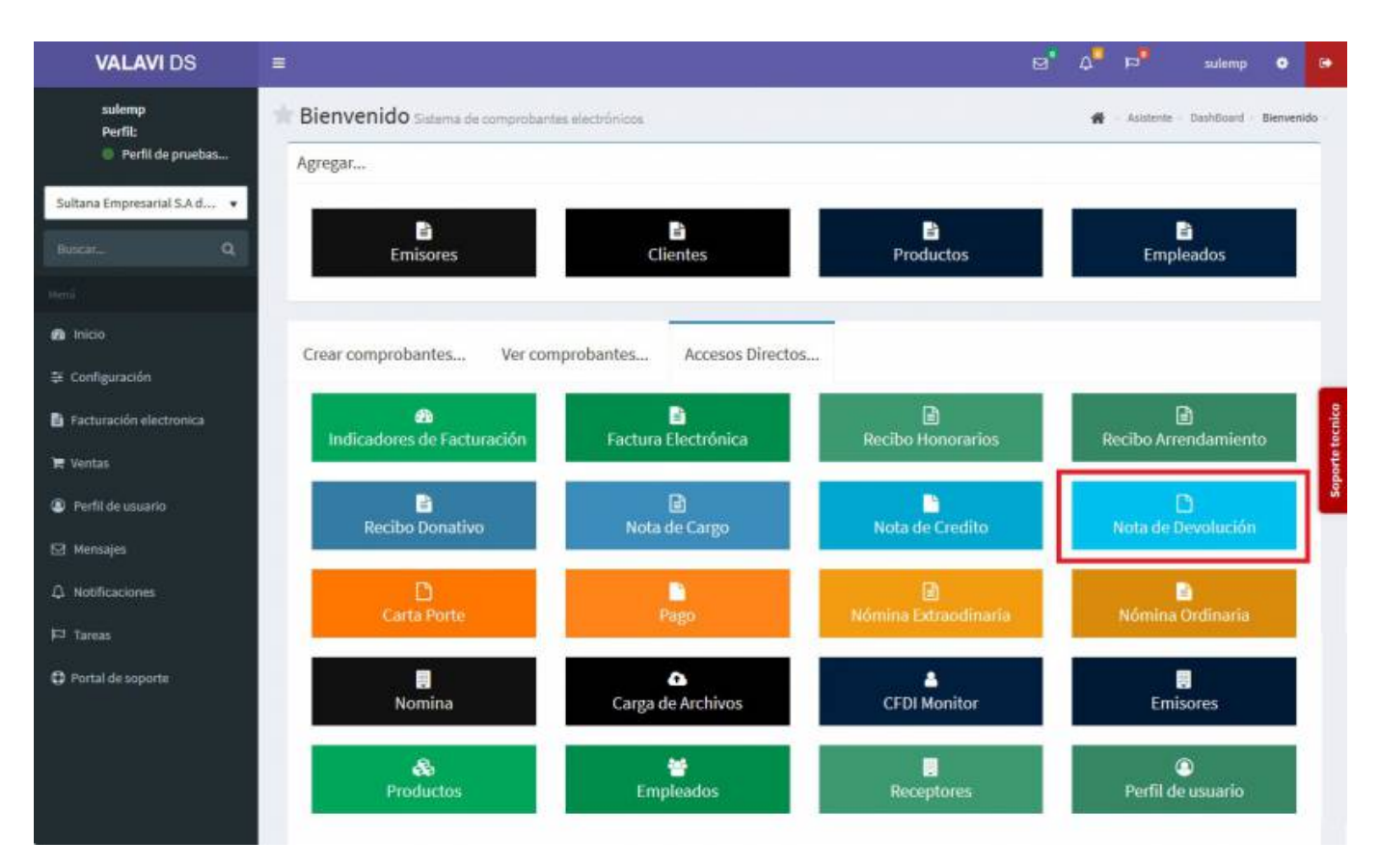

Seleccionamos al **Cliente** que le generamos la factura.

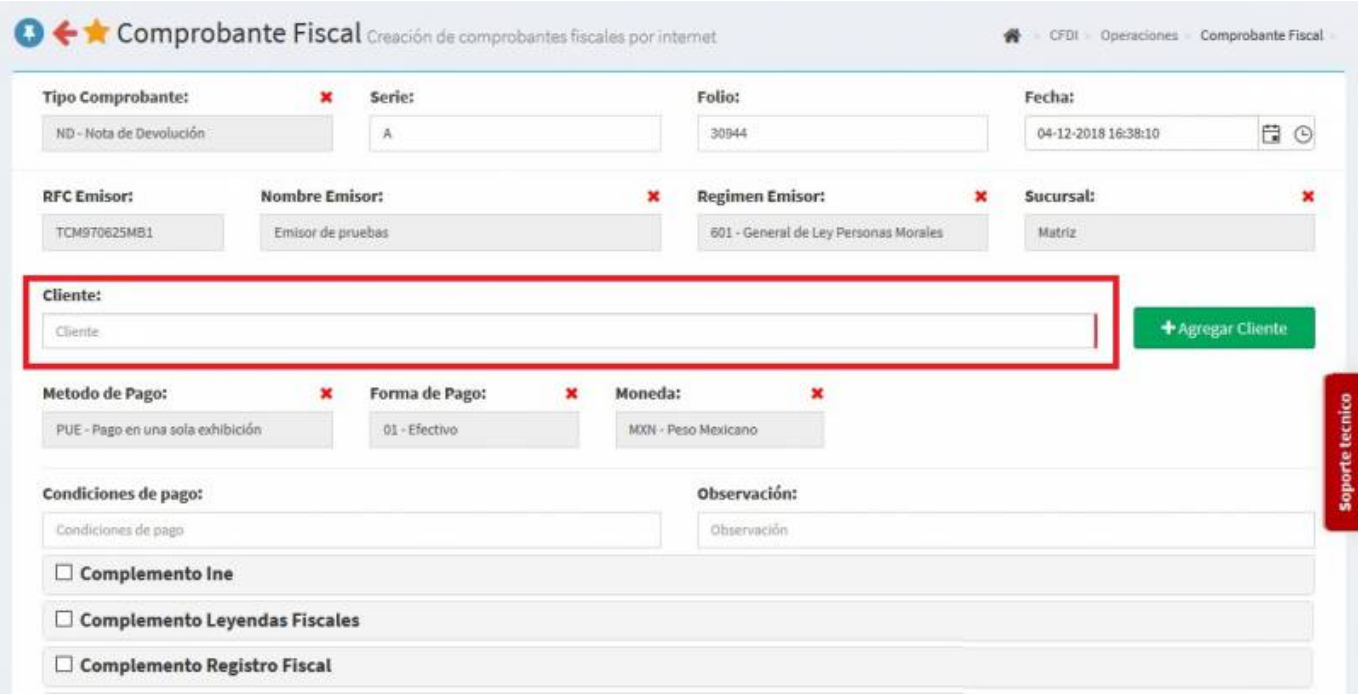

Se desplegará una pantalla donde podrás añadir los **Productos**, puedes escribir el **No. de Identificación** o la **Descripción del Producto**, al escribir 3 letras o números se desplegaran la lista de productos para facilitar la búsqueda o simplemente dar Click en la casilla y veras la lista de productos, la **Nota de devolución** se va a relacionar con una **Factura** que ya fue emitida, en caso que lo requiera podrás añadir **Observaciones**. En **Uso de CFDI** vamos a cambiar por **Devoluciones, descuentos o bonificaciones** por que el cliente quiere la devolución de su dinero, y vamos a capturar el producto facturado anteriormente.

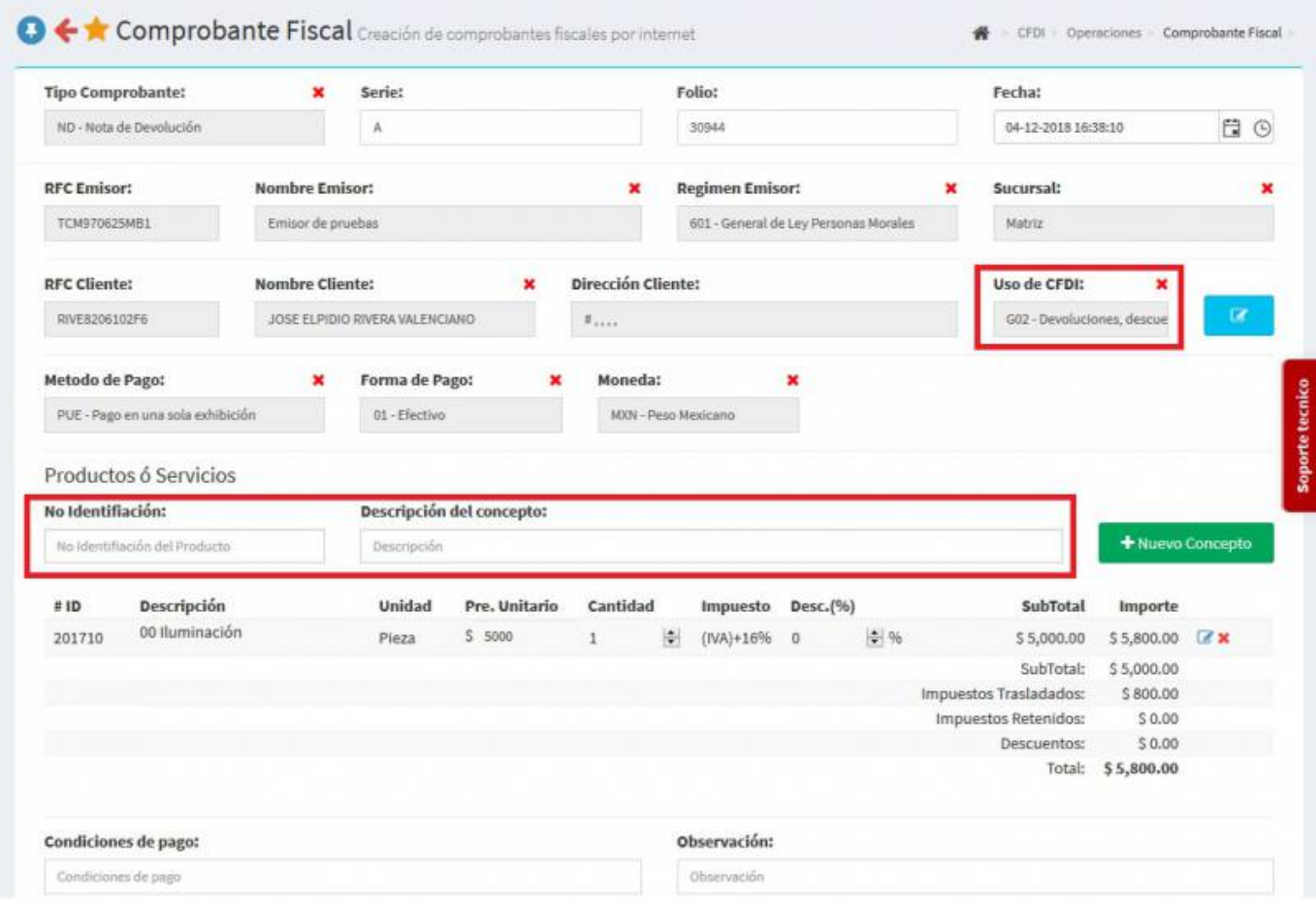

Seleccionamos **Comprobantes Relacionados** para indicar la factura a la que se va a relacionar la **Nota de devolución**, se desplegara otra pantalla y ahí seleccionamos **CFDI Interno o CFDI Externo** para ubicar la **Factura** para relacionarla, en **Tipo Relación** seleccionamos **Devolución de mercancías sobre facturas o traslados previos**.

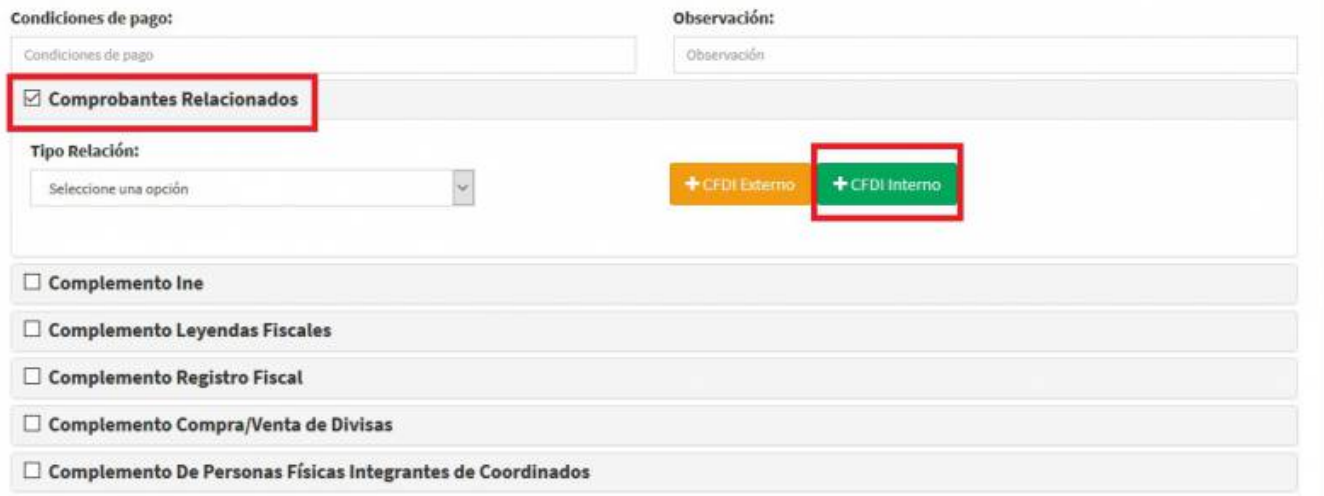

Aparecerá esta pantalla y darás click en **Buscar** y elegirás la **Factura** a relacionar.

Relación de Comprobantes UUID: Serie: Desde: Hasta: Buscar 04-12-2018 UUID Serie 05-09-2018 帍 曲 UUID: Folio: Serie: Fecha: Total:  $\overline{A}$ 30942 b56999b1-7860-43e9-b44d-d94711c7c798 03/12/2018 \$5.80 Serie: Folio: UUID: Fecha: Total: Timbrado 30936 1263249c-2e97-425d-b070-f71ec85da383 30/11/2018 \$ A 580.00 Serie: Folio: UUID: Fecha: Total: Timbrado dce02513-ca20-4dcd-afff-ec6cd65d4dc9 29/11/2018 \$ A 30919 100.12

Teniendo los **Productos, Impuestos y Factura Relacionada** capturados al final de la pantalla darás Click en **Generar Comprobante**.

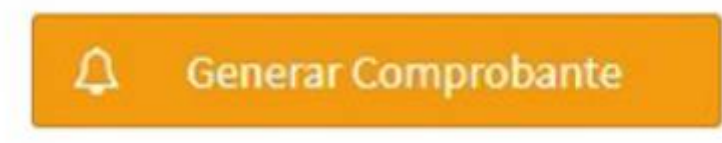

Aparecerá una pantalla y darás Click en **PDF**.

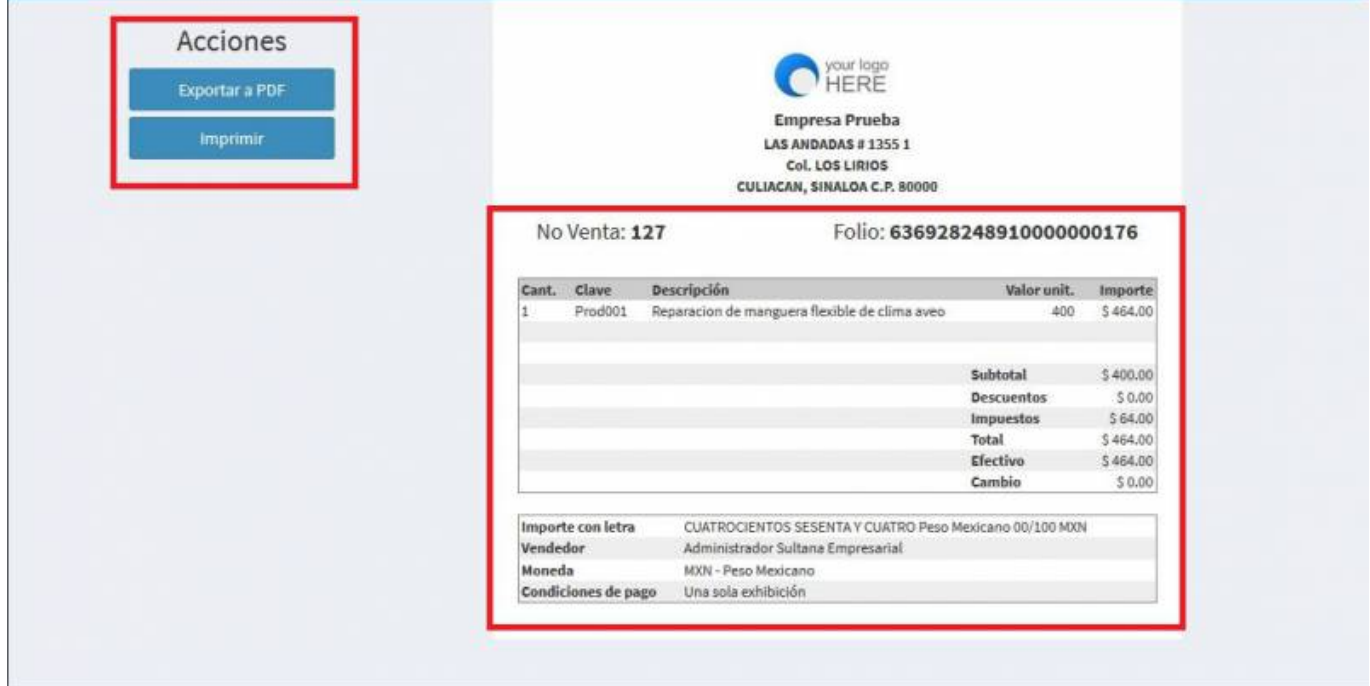

Se mostrará la factura realizada, podrás ver o descargar el **PDF, XML e Imprimirla**.

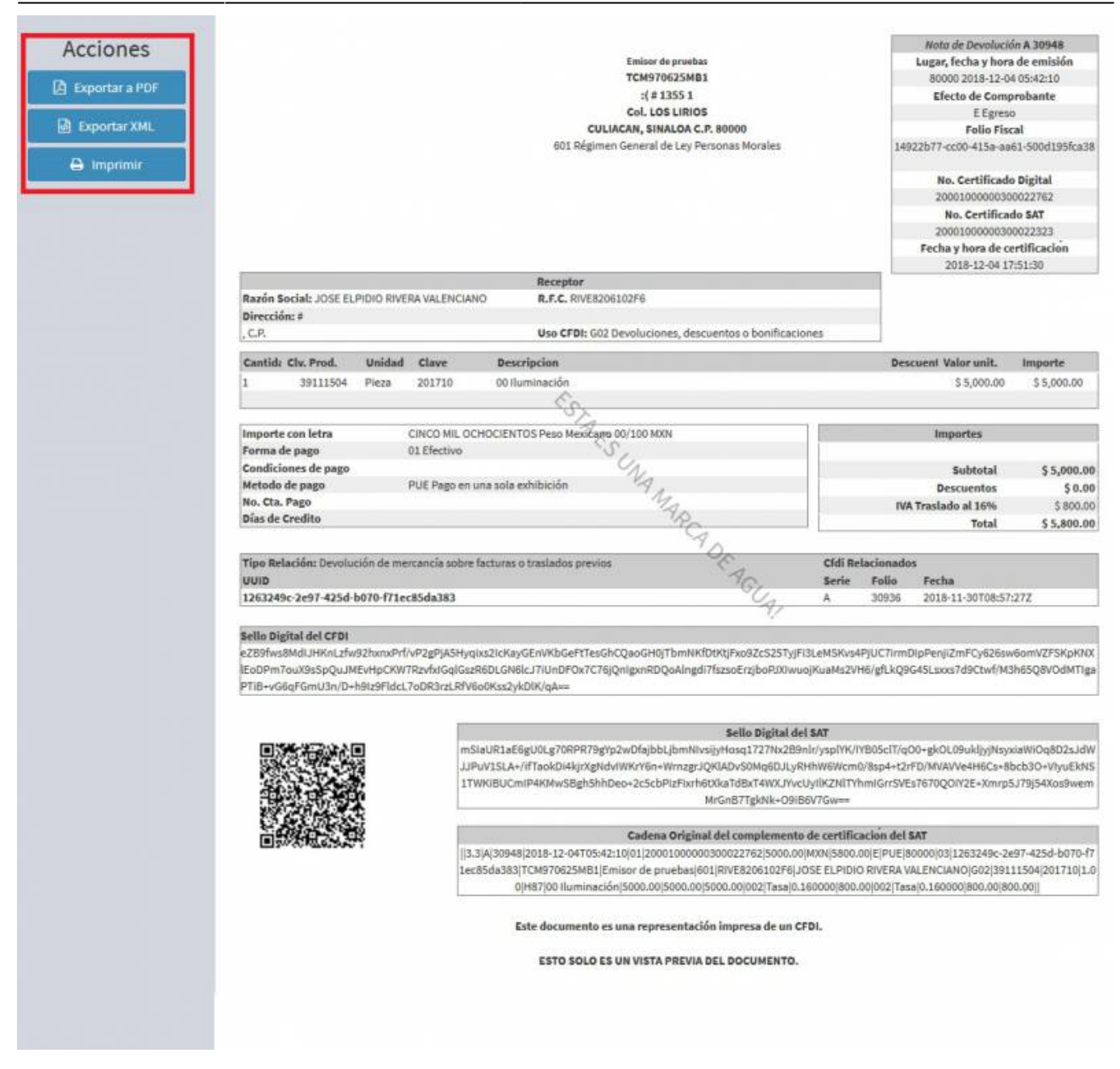

From: <https://wiki.sulemp.com/>- **Ofrecemos Soluciones**

Permanent link: **[https://wiki.sulemp.com/doku.php?id=comprobante\\_de\\_nota\\_de\\_devolucion](https://wiki.sulemp.com/doku.php?id=comprobante_de_nota_de_devolucion)**

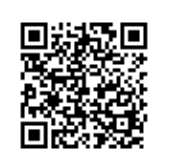

Last update: **2019/08/09 21:04**